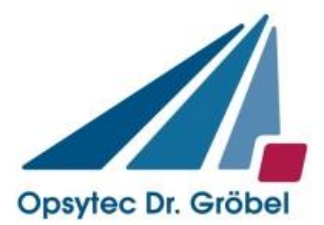

# **Schnittstellendefinition**

# **PLC.D Multiplexer**

**V1.1**

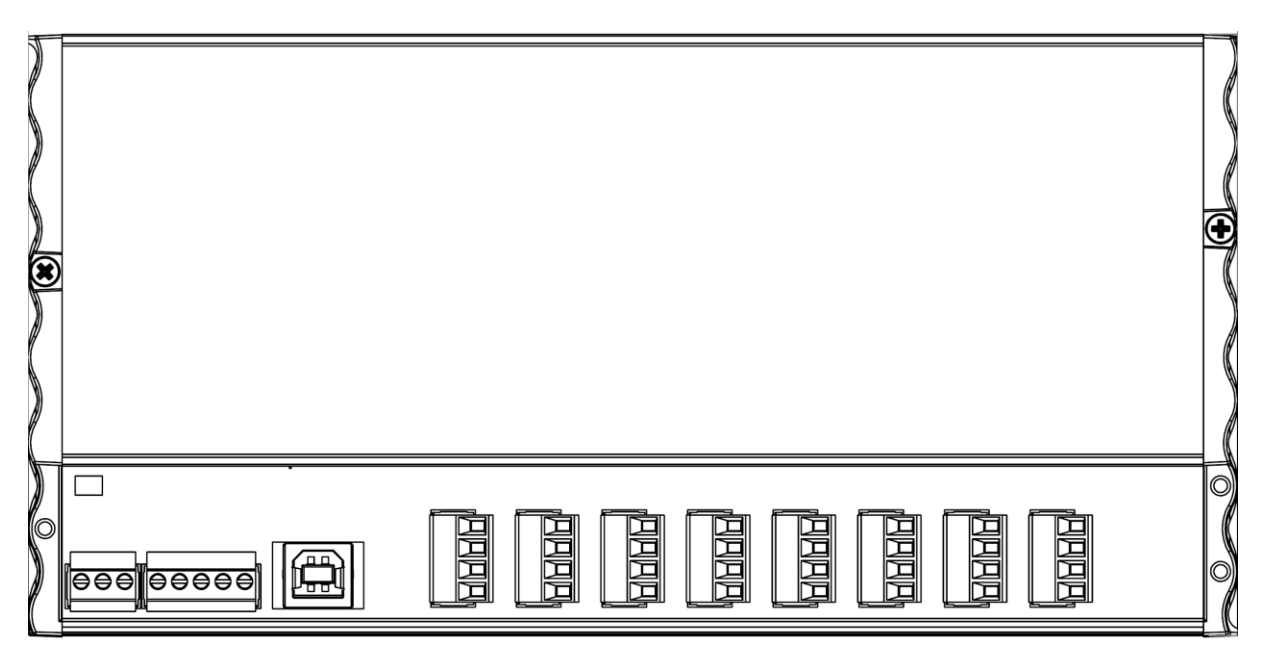

# **Änderungshistorie**

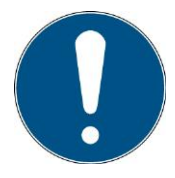

Wir behalten uns das Recht vor, Änderungen am Inhalt vorzunehmen. Opsytec Dr. Gröbel GmbH ist nicht haftbar für etwaige Fehler in dieser Dokumentation. Es wird keine Haftung für indirekte Schäden, die aus der Lieferung oder Verwendung dieser Dokumentation entstehen, soweit gesetzlich zulässig, übernommen.

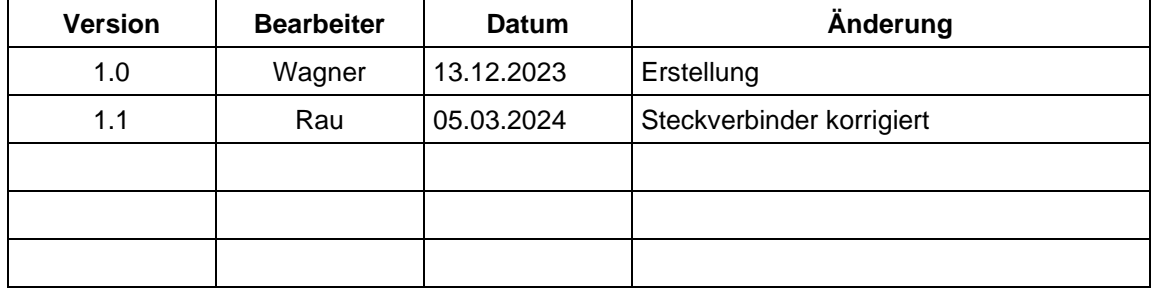

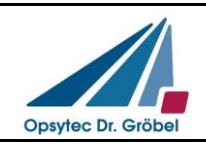

# **1 Technische Daten**

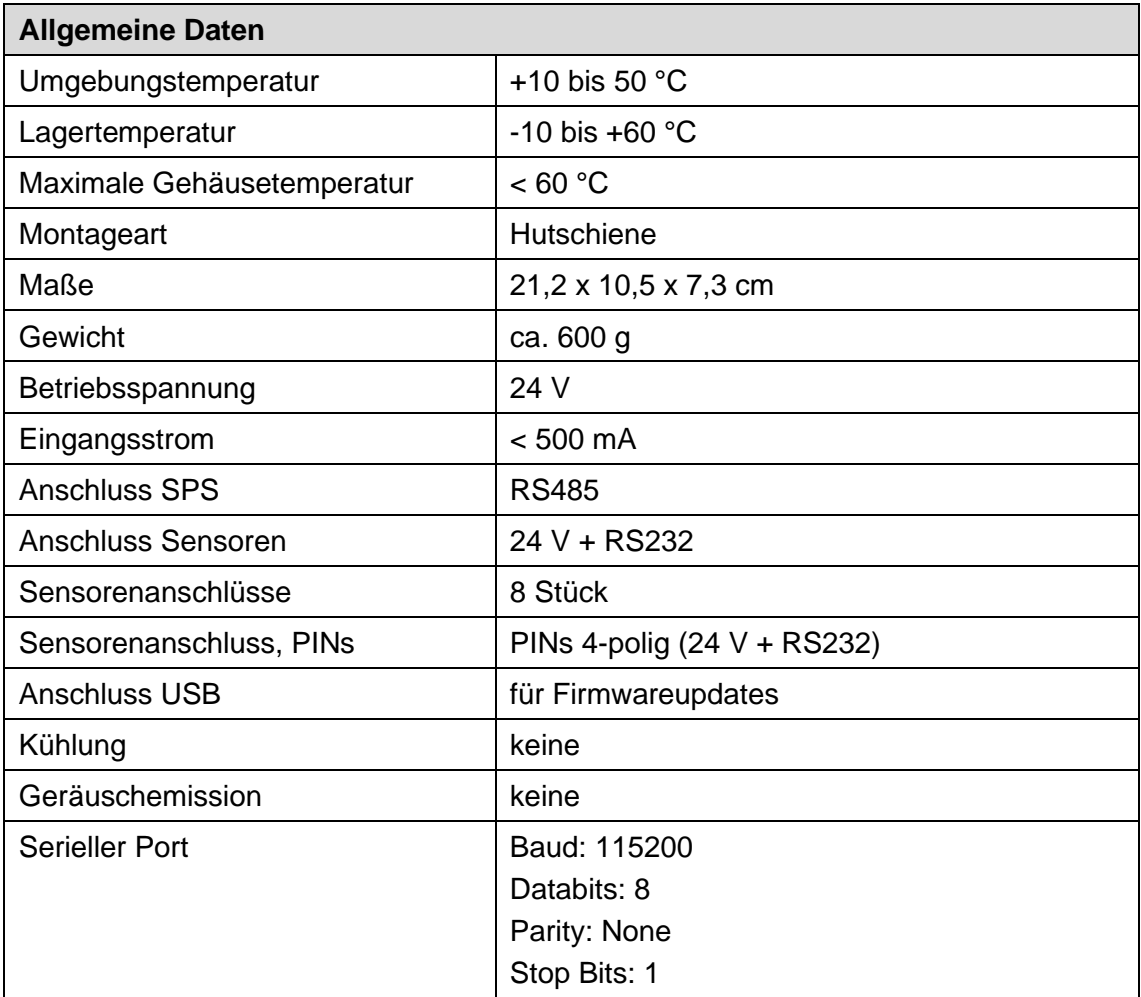

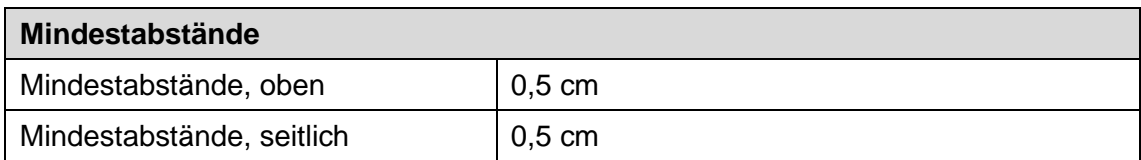

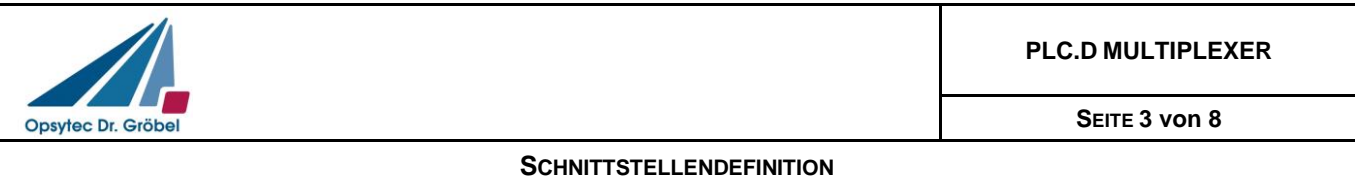

# **2 Programmierschnittstelle**

Die Kommunikation mit dem PLC.D Multiplexer erfolgt mittels RS485-Kommunikation. Dieser schaltet den Kommunikationskanal mittels Befehlen zwischen den angeschlossenen PLC.D um. Die Kommunikation mit den angeschlossenen PLC.D Sensoren erfolgt über eine RS232- Kommunikation.

Die Kommunikation erfolgt als ASCII-Kommunikation, was nachfolgend am **Beispiel "Messwert abfragen"** dargestellt wird:

- **Steuerung sendet: CH1 DS MeasResult? {CR}{LF}**
- **PLC.D Sensor antwortet:** CH1\_DS\_FbMeasResult : 1.2345E+01 (CRC) {CR}{LF}

Der PLC.D sendet nur nach Soft- bzw. Hardware-Aufforderung durch die Steuerung. Eine Ausnahme dazu stellt der "Kontinuierliche Messmodus" dar.

Es wird immer nur ein Befehl/Abfrage bearbeitet.

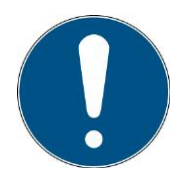

Die Kommunikation steht nach der Initialisierung des Sensors zur Verfügung. Je nach Version kann die Initialisierung einige Sekunden dauern.

#### **Definitionen:**

- Baudrate: 115200 baud
- Parity: None
- Data-Bits: 8
- Stop-Bit: 1

#### **Typendefinition:**

- BOOL: ASCII-Darstellung des Wertes: "1" = TRUE; "0" = FALSE
- INT: ASCII-Darstellung des Wertes: 12345
- FLOAT: ASCII-Darstellung des Wertes: 1.2345E+01
- STRING: ASCII-Darstellung einer alphanumerischen Zeichenfolge
- DATE: ASCII-Darstellung in DD.MM.YYYY Format
- ARRAY[1..8] of .... Getrennt durch {Tab}

Nicht genutzte Stellen bei INT oder FLOAT Angaben müssen mit "0" beschrieben werden. Z.B. Vorgabe der Leistung mit 50.1% entspricht 050.0 als Übergabewert.

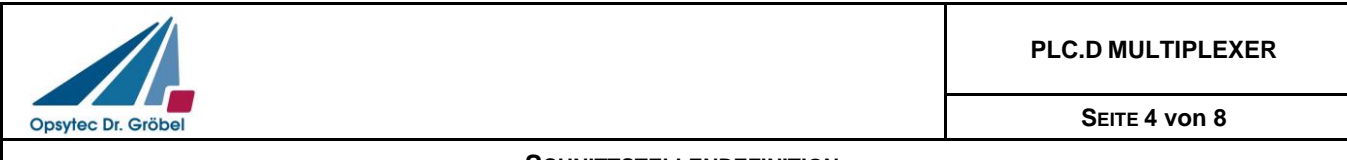

- Trennung von Antworten und Werten erfolgt durch {Tab}
- Befehlsanfang mich CH und einer Kanalnummer (1..8). Beispiel: "CH5\_DS\_SerialNr?"
- Befehlsende durch {CR}{LF}
- Befehls- und Datentrennung durch ":" (kein {Tab} vor und nach :)
- Befehle werden mit "!"ausgeführt Anforderung für Daten werden mit "?" am Ende ausgeführt (kein {Tab})
- Befehle inklusive Anforderung der Daten werden mit "!?" am Ende ausgeführt (kein {Tab})
- Für Daten die gesetzt (!?) werden können, wird der Befehl (ohne Daten) mit ? gesendet um die Daten abzufragen. Beispiel "CH1\_DS\_MeasAVG":
	- o Setzten: CH1 DS MeasAVG: 01!
	- o **Abfragen:** CH1 DS MeasAVG?
- Befehls-Längenbegrenzung auf 200 Zeichen
- Nicht verständliche Befehle werden Bestätigung durch:
	- $\blacksquare$  NACK: No such command! {CR}{LF}

#### **Fehlerbehandlung / Timeout:**

- Timeout für Befehlsbearbeitung; Defaultwert: 200 ms
- Zeitintervall für erneute Übertragung; Defaultwert: 200 ms

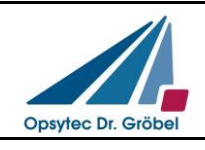

# **3 Befehlsübersicht**

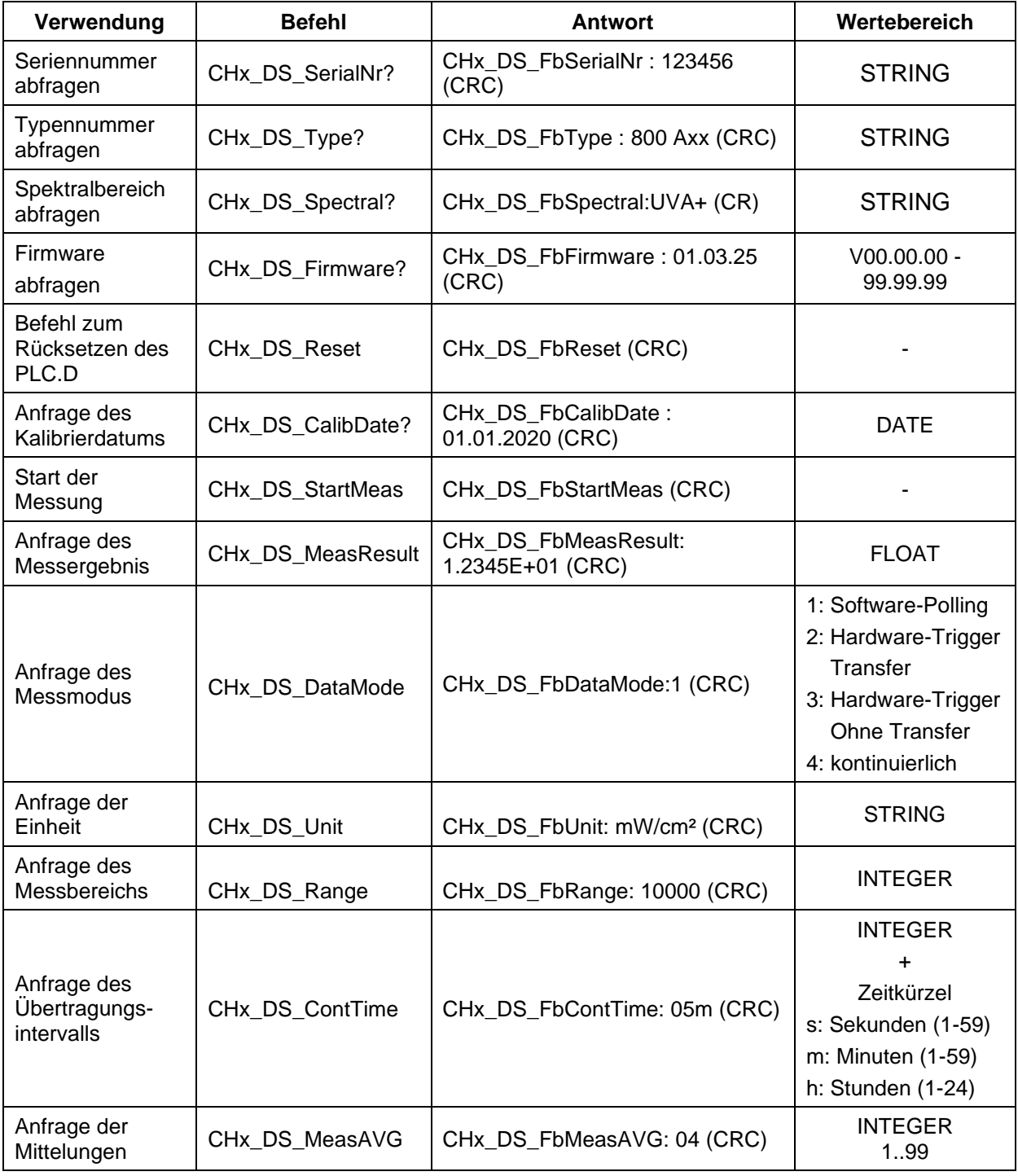

CHx: x entspricht der Kanalnummer

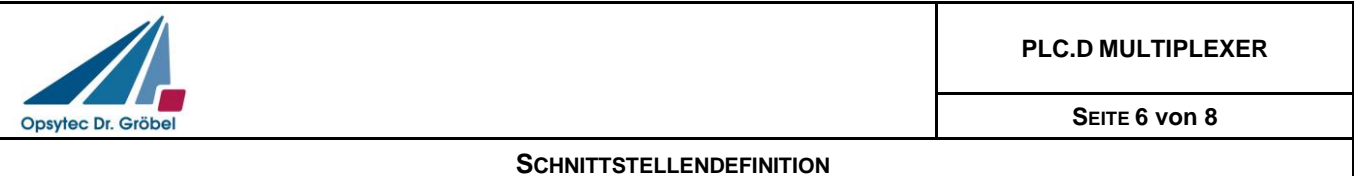

#### **Checksumme:**

Alle Antworten, welche mit Dateninhalt gesendet werden, müssen mit einer Checksumme (CRC-16) versehen werden. Diese wird entsprechend auf Richtigkeit ausgewertet. Die Checksumme steht immer am Ende der Nachricht, getrennt durch TAB, der Teil der zu prüfenden Daten ist.

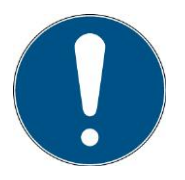

Der Prefix "CHx" dient dem Multiplexer nur zur Kanalumschaltung und wird bei der CRC-Berechnung nicht berücksichtigt, da die Checksumme direkt vom PLC.D-Sensor berechnet wird.

Die Checksumme wird wie folgt definiert:

Typ:CRC-16 CRC Polynomial: 0x8005 Init CRC value: 0x0000 Final XOR value: 0x0000 Reflect data (byte): No Reflect CRC (word): No Beispiel (ASCII): 123456789 Ergebnis: 0xFEE8

Die Checksumme entfällt bei den Befehlen an den PLC.DMultiplexer. Bei den Antworten steht die Checksumme immer am Ende. Beispiel:

Befehl um die Mittelung auf 5 einzustellen:

CH1 DS MeasAVG:05!?

#### Antwort (Leerzeichen sind Tabs):

CH1 DS FbMeasAVG:05{Tab}0xE4ED

Nachfolgend sind noch weitere Beispiele angegeben. Die Checksumme hier nur exemplarisch angegeben.

CH1 DS SerialNr? CH1 DS FbSerialNr:000115{Tab}0x207E

CH1 DS Spectral? CH1 DS FbSpectral: UVBB{Tab}0xF021

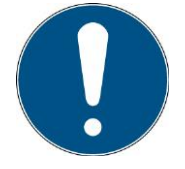

Einzelne Funktionen stehen nicht für jede Firmware zur Verfügung. Fragen Sie daher immer die Firmwareversion mit ab.

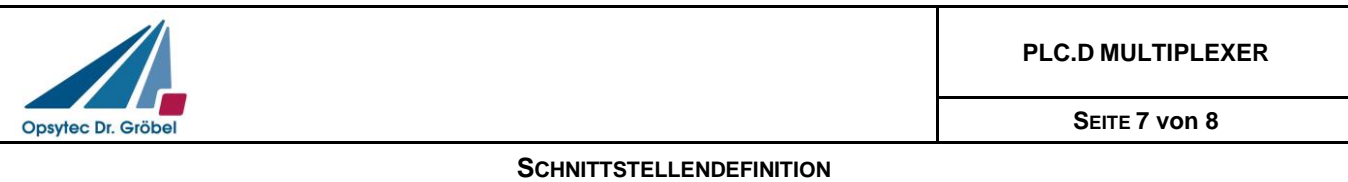

# **4 Hardware-Schnittstelle**

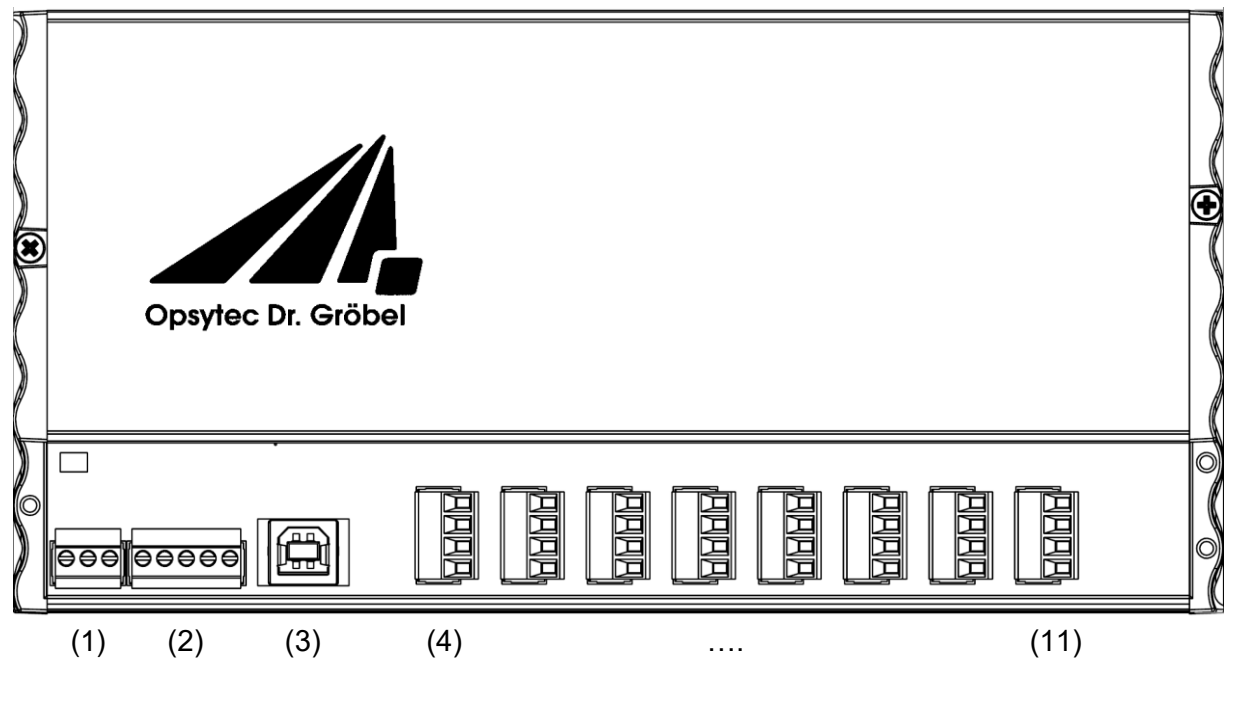

- (1) DC-Eingangsspannung
- (2) RS485
- (3) USB (für Firmwareupdates)
- (4) PLC.d-Sensoranschluss 1
- …
- (11) PLC.d-Sensoranschluss 8

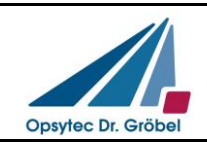

# **4.1 Steckverbinder DC-Eingangsspannung**

Typ: Würth WR-TBL Serie 361 Artikel Nr.: 691361300003

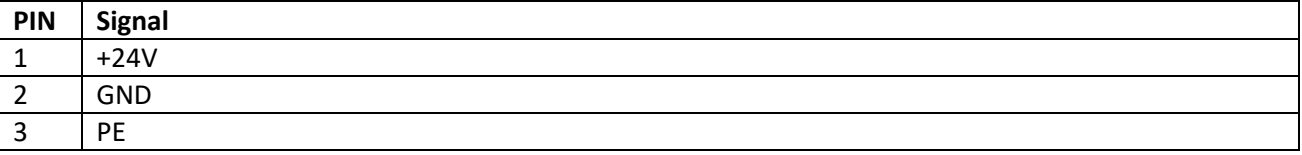

### **4.2 Steckverbinder RS485**

Typ: Würth WR-TBL Serie 361 Artikel Nr.: 691361300005

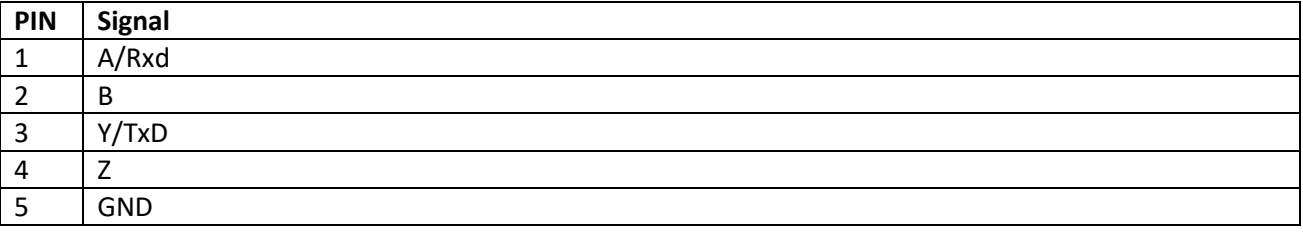

### **4.3 Steckverbinder PLC.d Sensoranschluss**

Typ: Würth WR-TBL Serie 361 Artikel Nr.: 691361300004

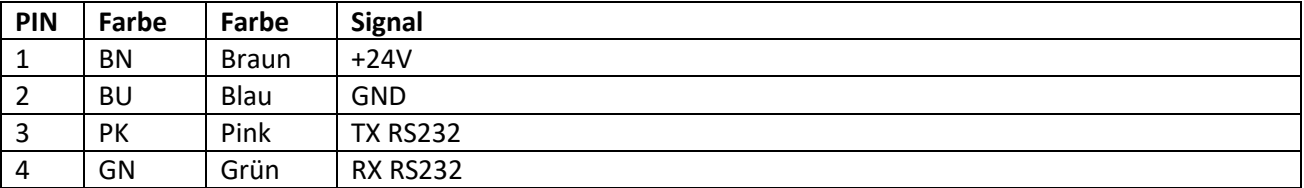